#### DE LA RECHERCHE À L'INDUSTRIE

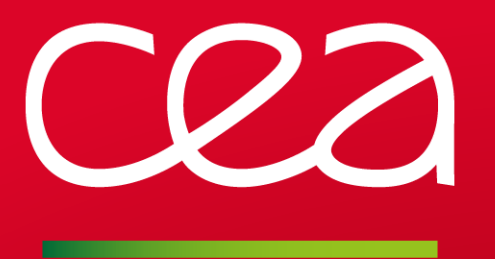

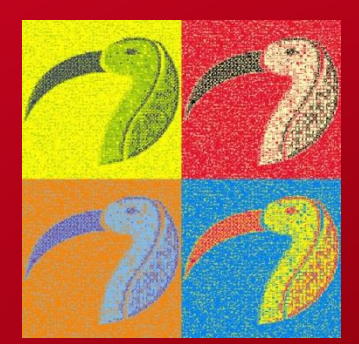

www.cea.fr

#### PAPYRUS TOOL SUPPORT FOR FMI TUTORIAL

MODPROD 2016 Linköping, Sweden, February 7-8, 2017

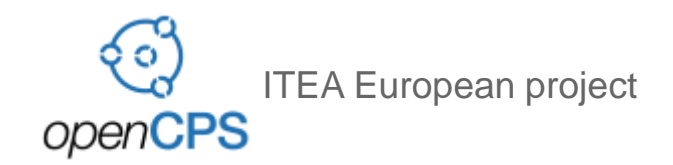

Sahar GUERMAZI, Sébastien REVOL, Arnaud CUCCURU, Saadia DHOUIB, Jérémie TATIBOUET, Sébastien GERARD CEA LIST / DILS / LISE

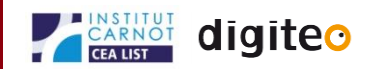

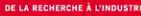

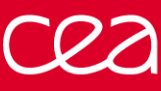

CEA is a major actor in research and innovation.

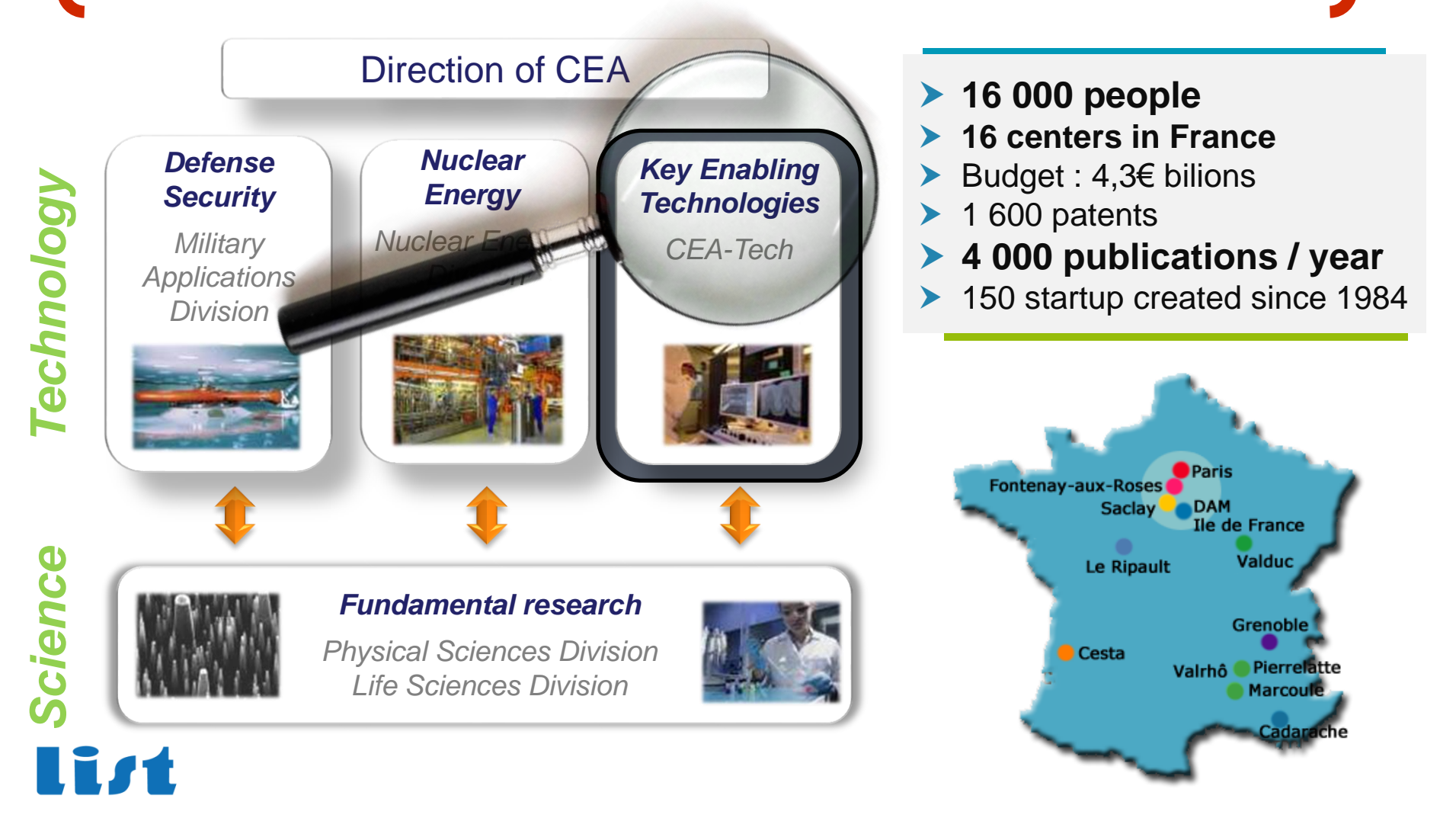

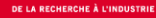

## **The LISE labs in a nutshell**

# **Correct-by-construction design of safe CPS**

### **~50 persons**

**30 permanent members + 17 non-permanent members including PhD students, post-docs … (2015)**

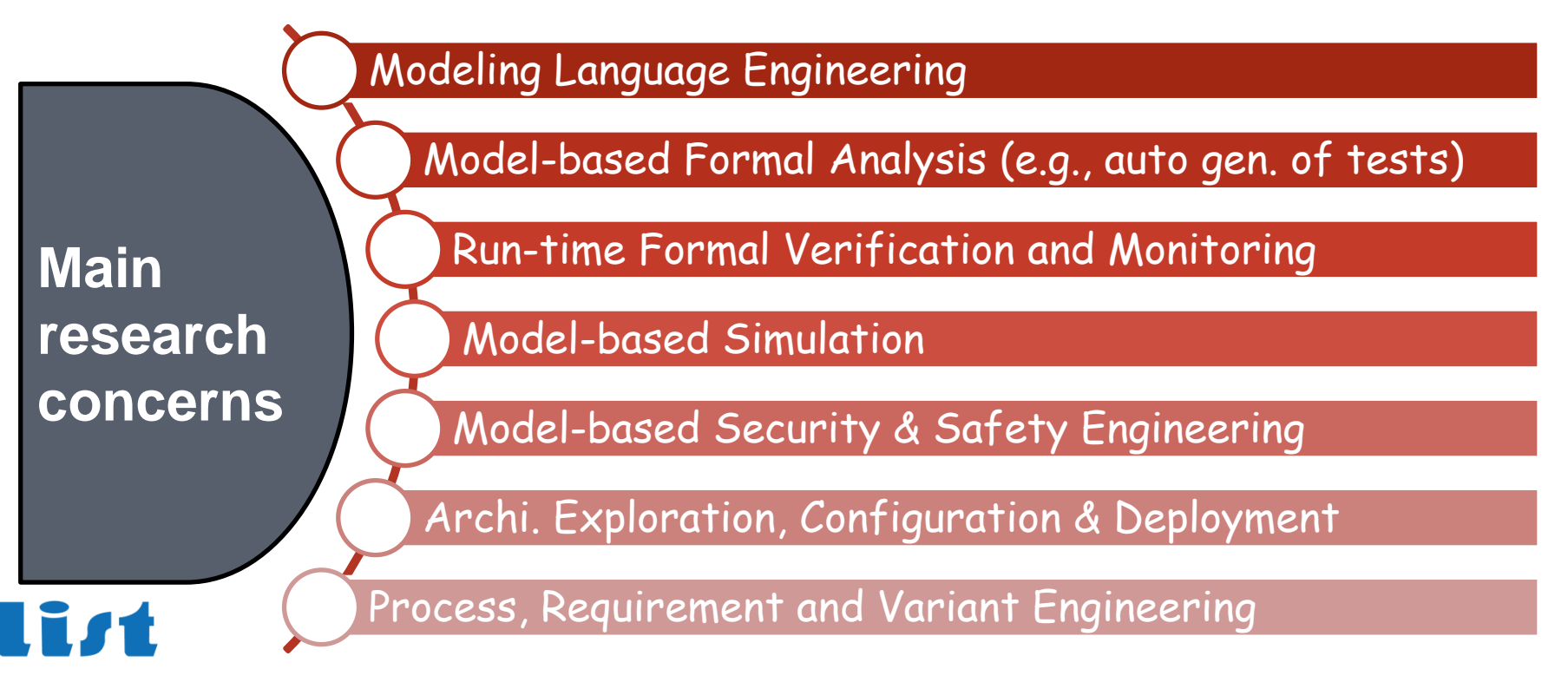

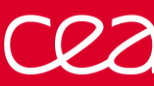

## Papyrus is the official open-source **Eclipse UML2 modeling tool:** www.eclipse.org/papyrus

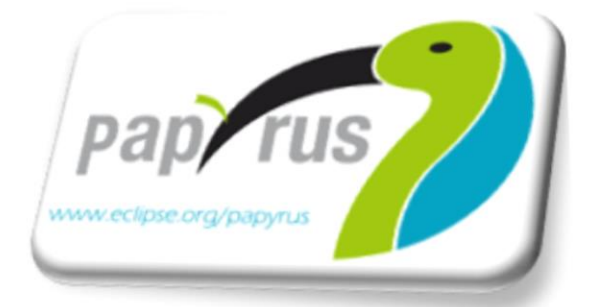

- Papyrus provides a complete graphical editor for both UML and SysML standards based on the MDT::UML2 component for its repository.
- Papyrus addresses the two key features expected from a UML2 graphical editor: modeling and profiling.
- Papyrus is highly customizable and extensible enabling DSML definitions based on standard UML profiles!
	- Papyrus provides a support to MARTE 1.1 (including a rich text editor for VSL).

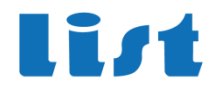

### **FMI FOR PAPYRUS / PAPYRUS FOR FMI**

• **Synergy of two complementary standards for Complex system modeling and simulation**

#### • **FMI (Functional Mockup Interface)**

- **Emerging standard for co-simulation**
- **Enables multiple compliant modeling and simulation tools to interoperate**
- **Particularly interesting for designing CPS (Cyber Physical Systems)**

#### • **UML in the FMI eco-system**

- **UML (and its variants) can be used to design parts of CPS** 
	- E.g., the high-level control logic of an embedded software
- **Would be nice to have the possibility to assess the relevance of the UML-based parts with respect to their (simulated) environment**
	- Scenario exploration, early error detections.

#### • **Papyrus now provides FMI tool support**

- **Based on Moka, the Papyrus module for model execution**
- **Early results, still in incubation phase**

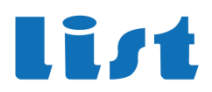

DE LA RECHERCHE À L'INDUSTRI

#### OVERVIEW OF PAPYRUS TOOL SUPPORT FOR FMI

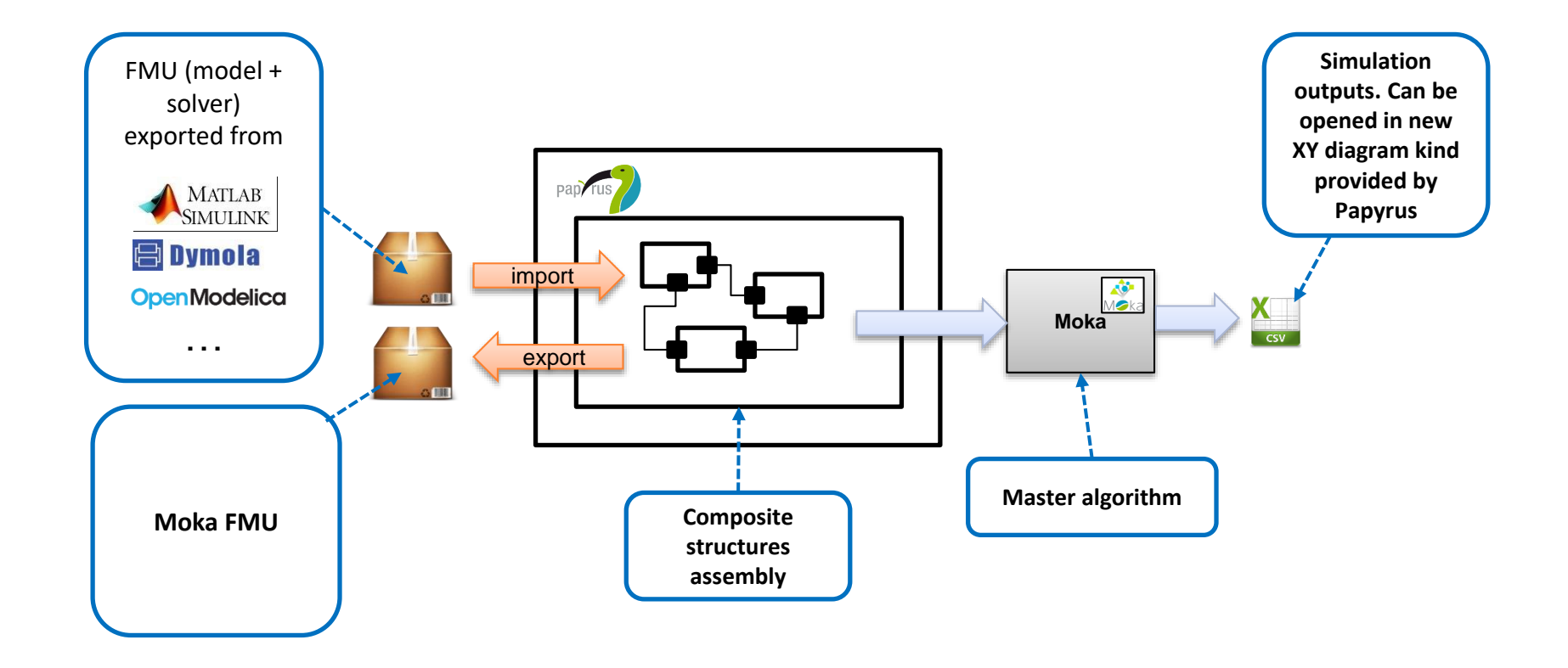

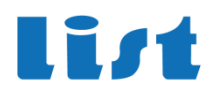

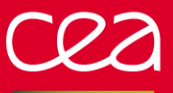

#### **TUTORIAL OUTLINE**

- **Papyrus MOKA overview**
- **Short Reminder on FMI/FMU**

#### • **Papyrus as FMI co-simulation Master :**

- **FMU modelling in Papyrus**
- **Import of a simple FMU in Papyrus**
- **Run a simple simulation**
- **Visualize results**

#### • **Papyrus as FMU provider :**

- **Reminder on OMG standards for Executable Modeling**
- **Study and debug a simple UML-based FMU model**
- **Export FMU**
- **Analysis of generated FMU**
- **Integration :**
	- **Integration and co-simulation of the newly exported FMU**

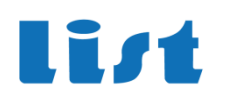

#### • **Papyrus is based on Eclipse**

- **Most common platforms are supported (Windows/Linux/Mac…)**
- **Requires JAVA 8**

#### • **Papyrus for FMI cosimulation**

- **JAVA imposes restrictions on 32bits/64bits DLL loading**
- **DLL should have the same architecture as the running JVM**
- **64 bits JVM can only load 64 bits FMUs (and 64 bits eclipse distributions)**
- **Running mix of 32 bits/64 bits FMUs is not possible**
- **But running 32 bits FMUs on a 64 bits machine is possible**

 $\rightarrow$  Install 32 bits JVM and Eclipse/Papyrus distribution

#### • **Papyrus as FMU provider :**

- **Generated FMUs can run on Linux 32/64 bits and Windows 64 bits**
- **Other architectures may be supported on-demand**
- **Generated FMUs may requires a JVM on the running machine**

#### • **For this tutorial**

• **We only provide a Windows 64 bits Papyrus distribution and FMU example**

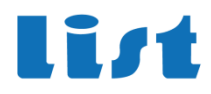

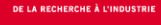

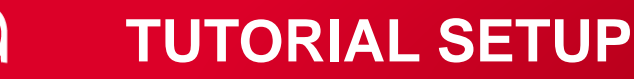

#### • **Papyrus.zip : papyrus distribution to unzip on your machine**

- **Includes pre-installed MOKA FMI plugins**
- **Run Papyrus.exe after unzip**
- **Select a workspace where your projects will be saved**
- **TutorialProjects.zip : zipped projects**
	- **No need to unzip**
	- **In eclipse : File Import … Existing project … select archive**

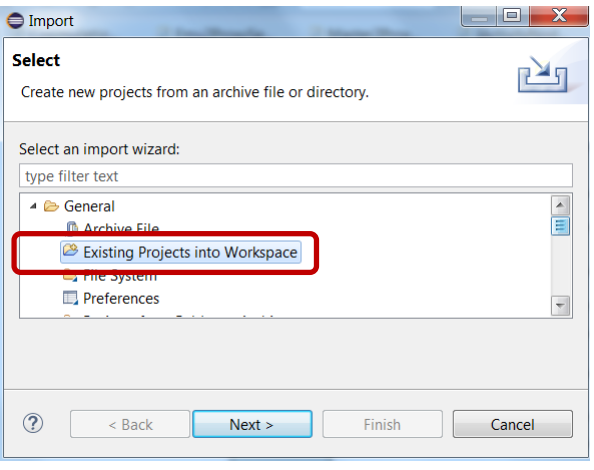

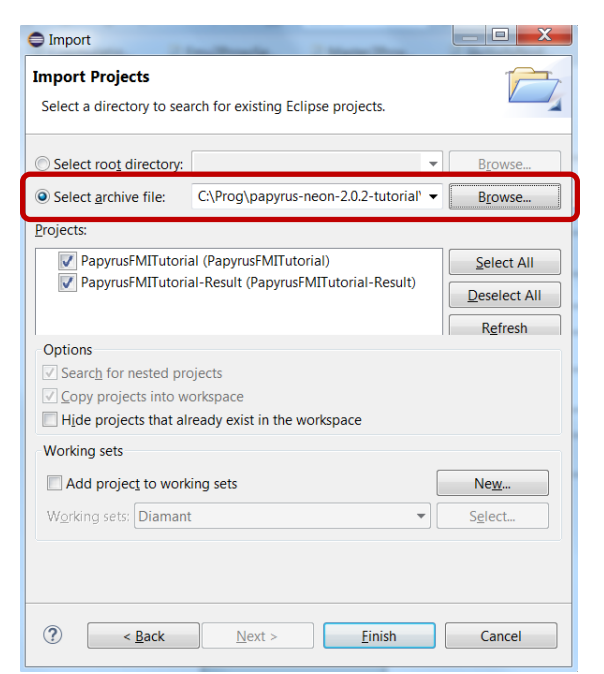

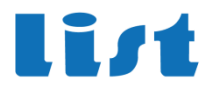

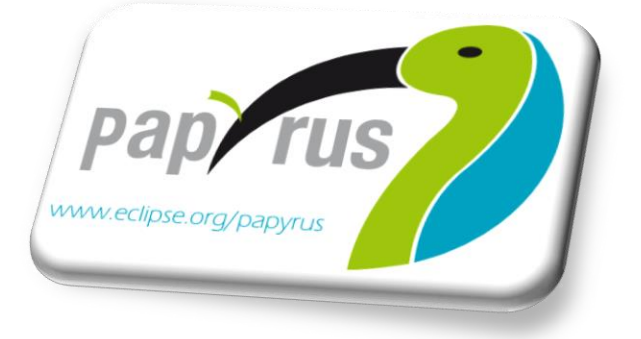

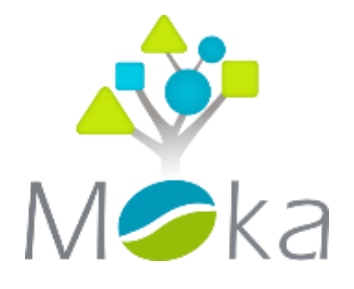

#### **PART I**

**–**

#### **OVERVIEW OF MOKA, THE PAPYRUS MODULE FOR MODEL EXECUTION**

#### **MOKA: OVERVIEW**

#### • **Papyrus module for model execution**

- **Help designers to understand/orient their design choices**
- **Basis for a straightforward, simulation-driven design process:**

• (Model / Execute / Observe / Refine)+

- **Front-end for integration of simulation tools and techniques**
- **Model Debugging capabilities**
	- **Control (start/stop, suspend/resume, breakpoints)**
	- **Observation (diagram animation, variables, threads)**
- **Complies with standard OMG semantics of UML**
	- **Implements the fUML and PSCS execution models (PSSM coming)**
	- **Experimental tool support for Alf, the standard textual notation of fUML**
- **Flexible/extendible**
	- **New execution engines can be plugged (to support multiple semantics and UML profiles)**
	- **Extension points to inject control/execution model libraries (to trigger the execution of external functions and procedures directly from a UML model)**

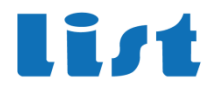

**List** 

• **Controlling and Observing executions**

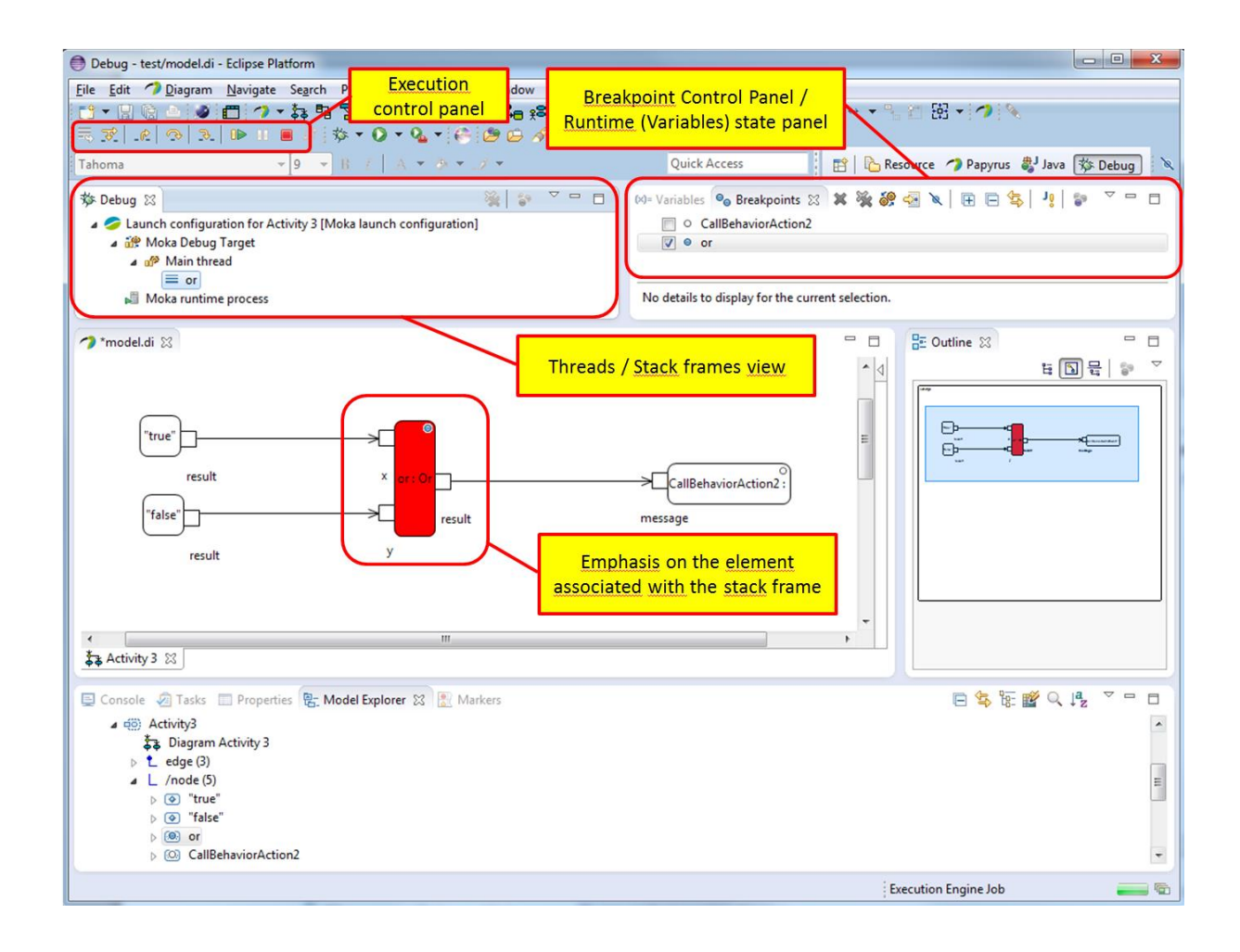

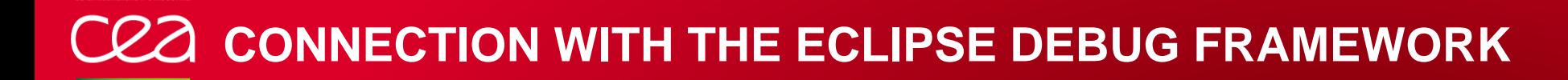

### • **Multiple execution engines can be registered**

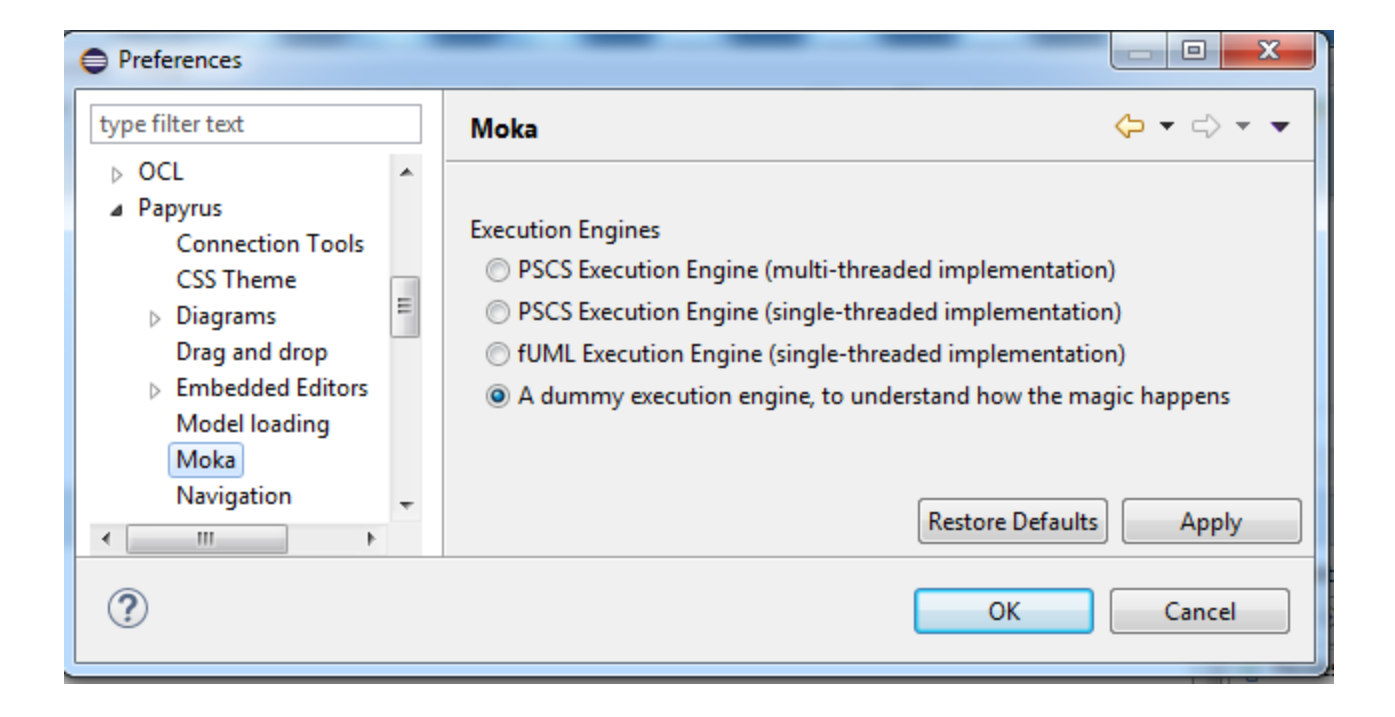

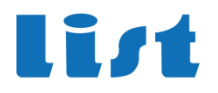

#### **MOKA: OVERVIEW**

#### • **Papyrus plug-in for model execution**

- **Help designers to understand/orient their design choices**
- **Basis for a straightforward, simulation-driven design process:**
	- (Model / Execute / Observe / Refine)+
- **Front-end for integration of simulation tools and techniques**
- **Model Debugging capabilities**
	- **Control (start/stop, suspend/resume, breakpoints)**
	- **Observation (diagram animation, variables, threads)**
- **Complies with standard OMG semantics of UML**
	- **Implements the fUML and PSCS execution models (PSSM coming)**
	- **(Tool support for Alf, the standard textual notation of fUML)**
- **Flexible/extendible**
	- **New execution engines can be plugged (to support multiple semantics and UML profiles)**
	- **Extension points to inject control/execution model libraries (to trigger the execution of external functions and procedures directly from a UML model)**

#### • **NEW : Support for FMI Co-Simulation standard**

- **Export of FMUs from executable UML models**
- **Ability to import and assemble FMUs, co-simulate them with the built-in Moka master, and visualize simulation traces on XY charts.**

I T 71

#### Allows to export each executable model as a standalone unit (FMU)

- **An FMU has to implement a standard binary interface as a shared library ( dll/.so)**
	- **Set Inputs**
	- **Get outputs**
	- **Do Step (stepSize)**

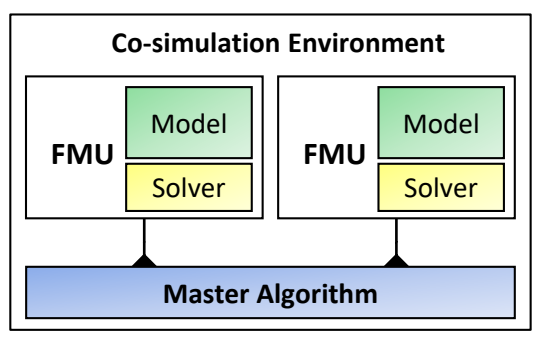

The simulation Master synchronizes and orchestrates the FMUs

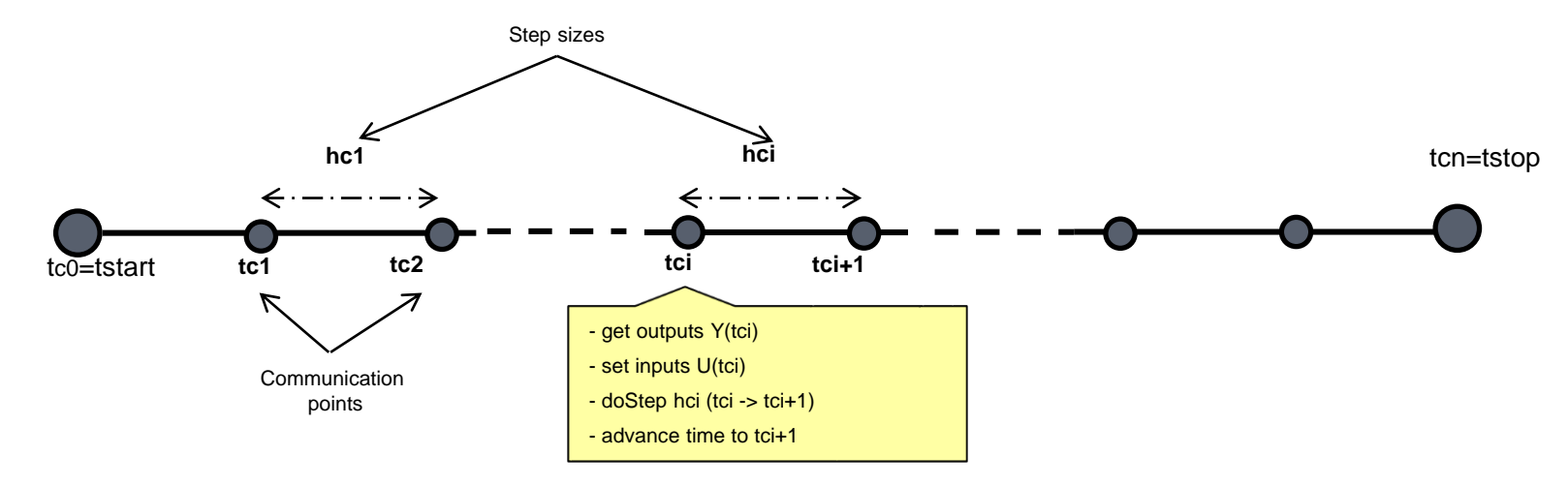

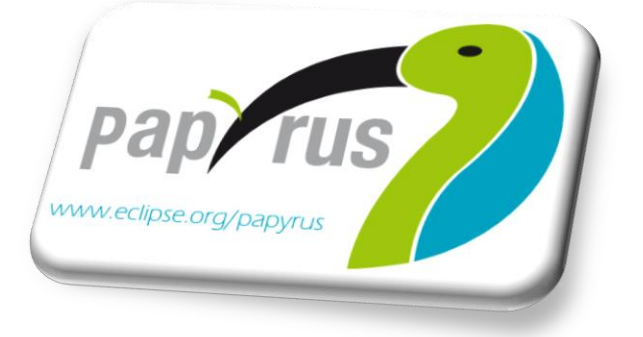

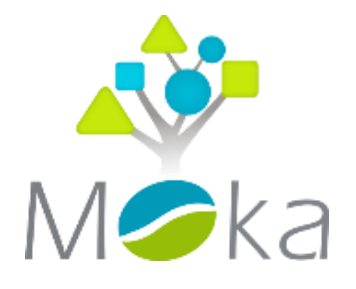

### **PART II**

### **PAPYRUS AS FMI CO-SIMULATION MASTER**

**–**

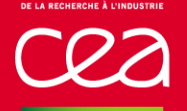

#### FMU loading/saving integrated in Eclipse Modeling Framework

- **FMUs are considered as « Models »**
- **Automatically unzip/zip FMU archive**
- **FMUs can be used as inputs or outputs of model transformation techniques**

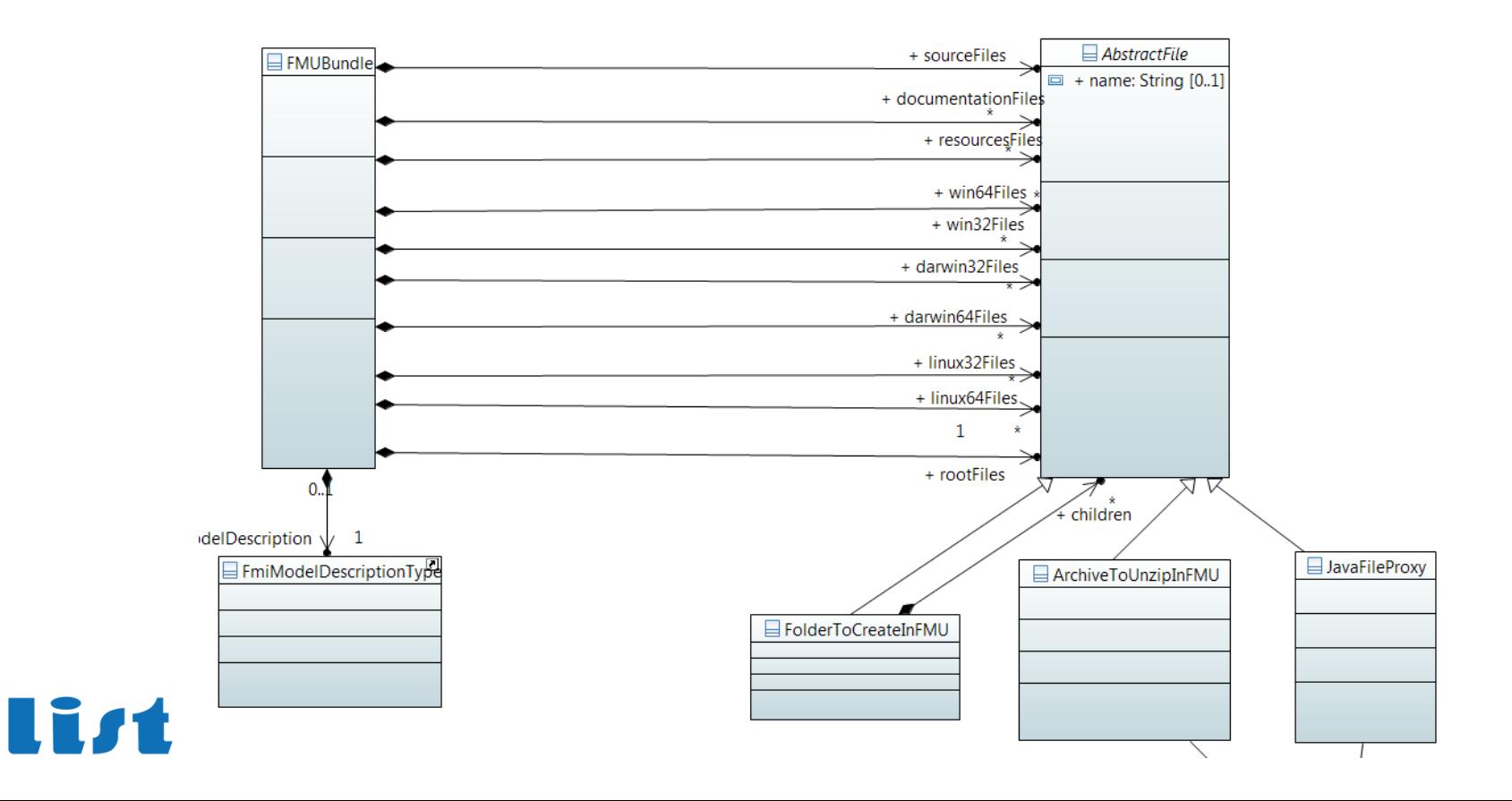

**List** 

#### FMUs can be edited with default Ecore Reflective editor

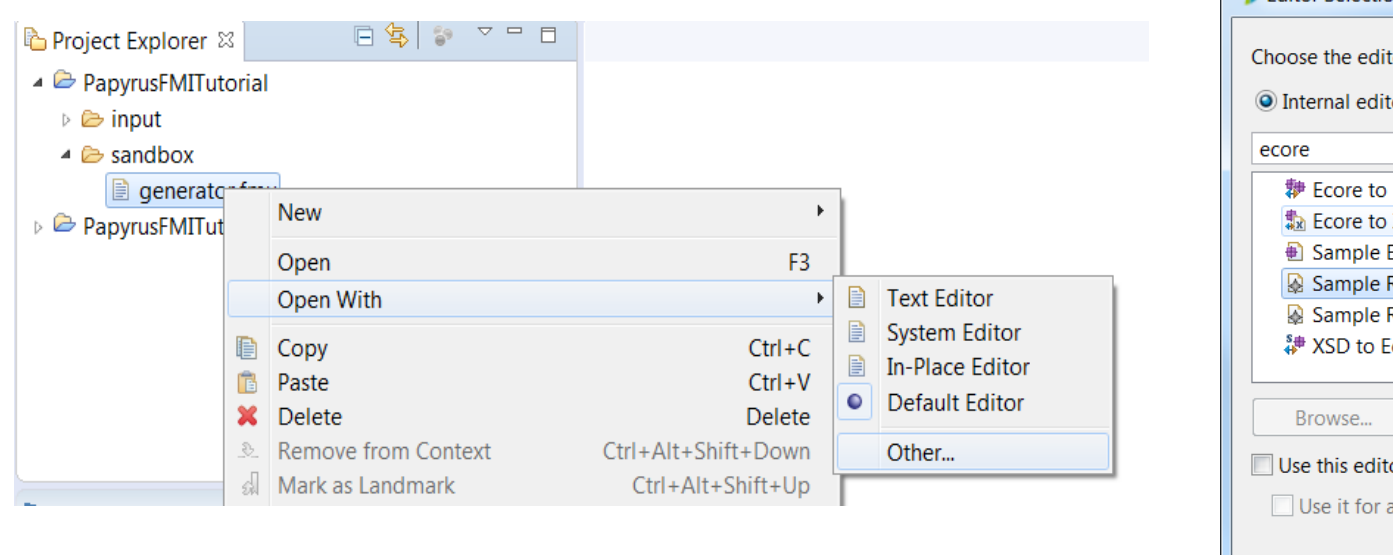

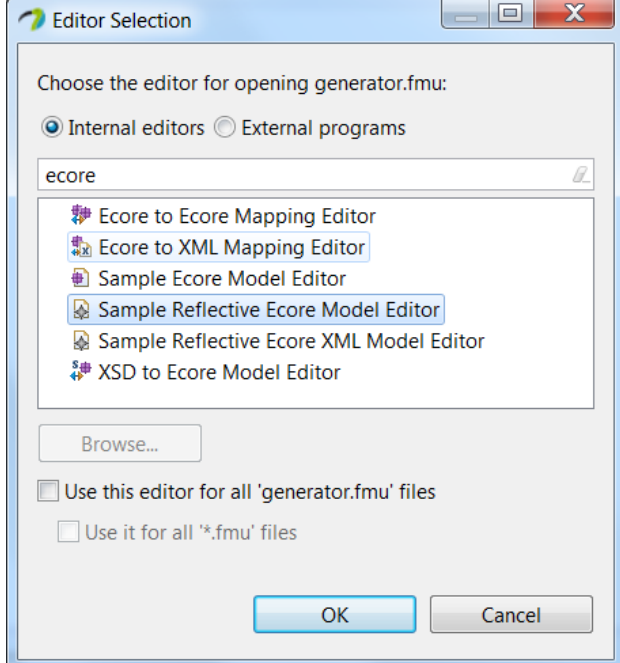

#### EXERCISE 1: OPEN AN FMU IN ECLIPSE

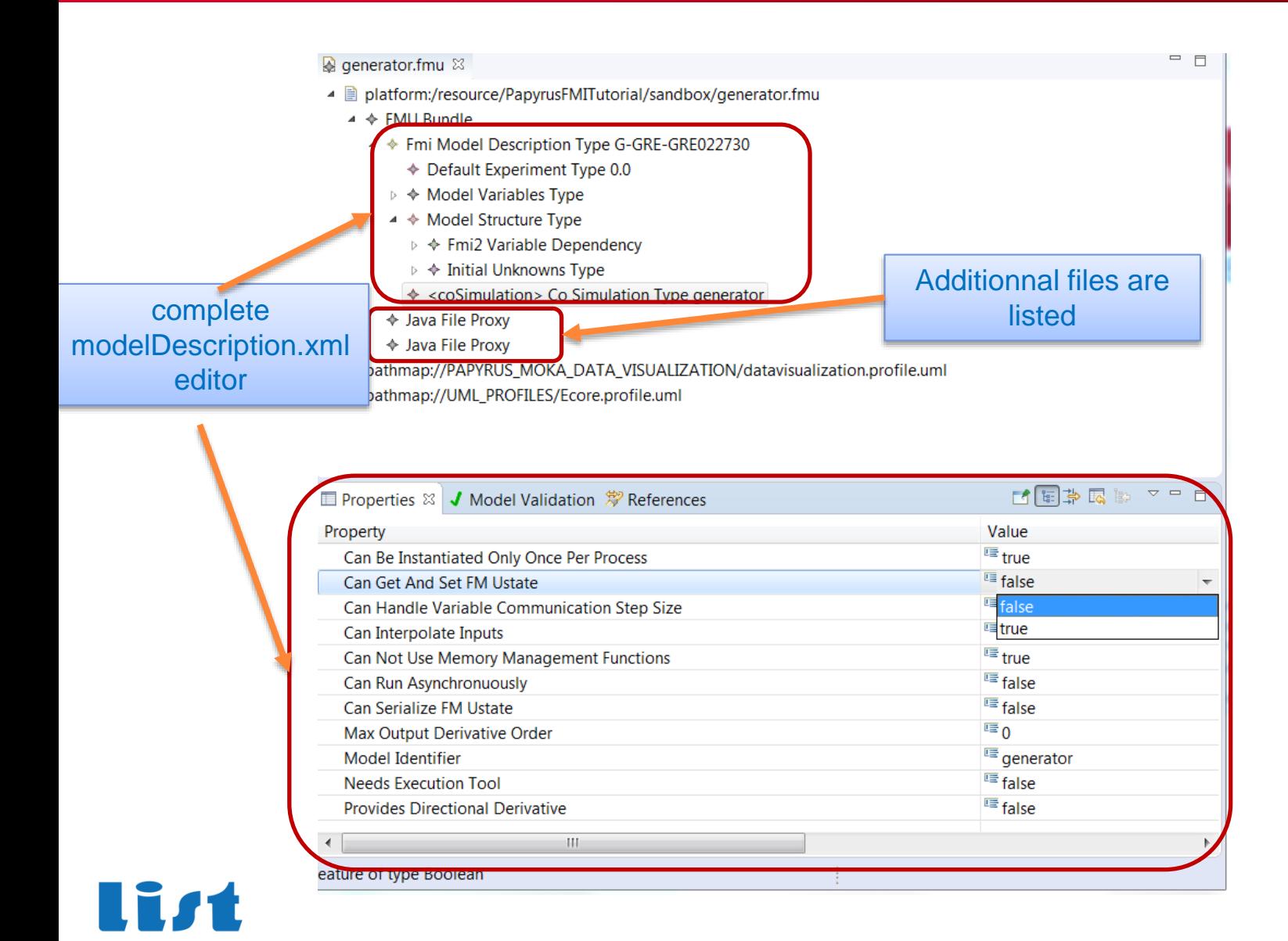

```
DE LA RECHERCHE À L'INDU
```
#### EXERCISE 1: ADD AN ARCHIVE IN RESOURCE FOLDER OF FMU…

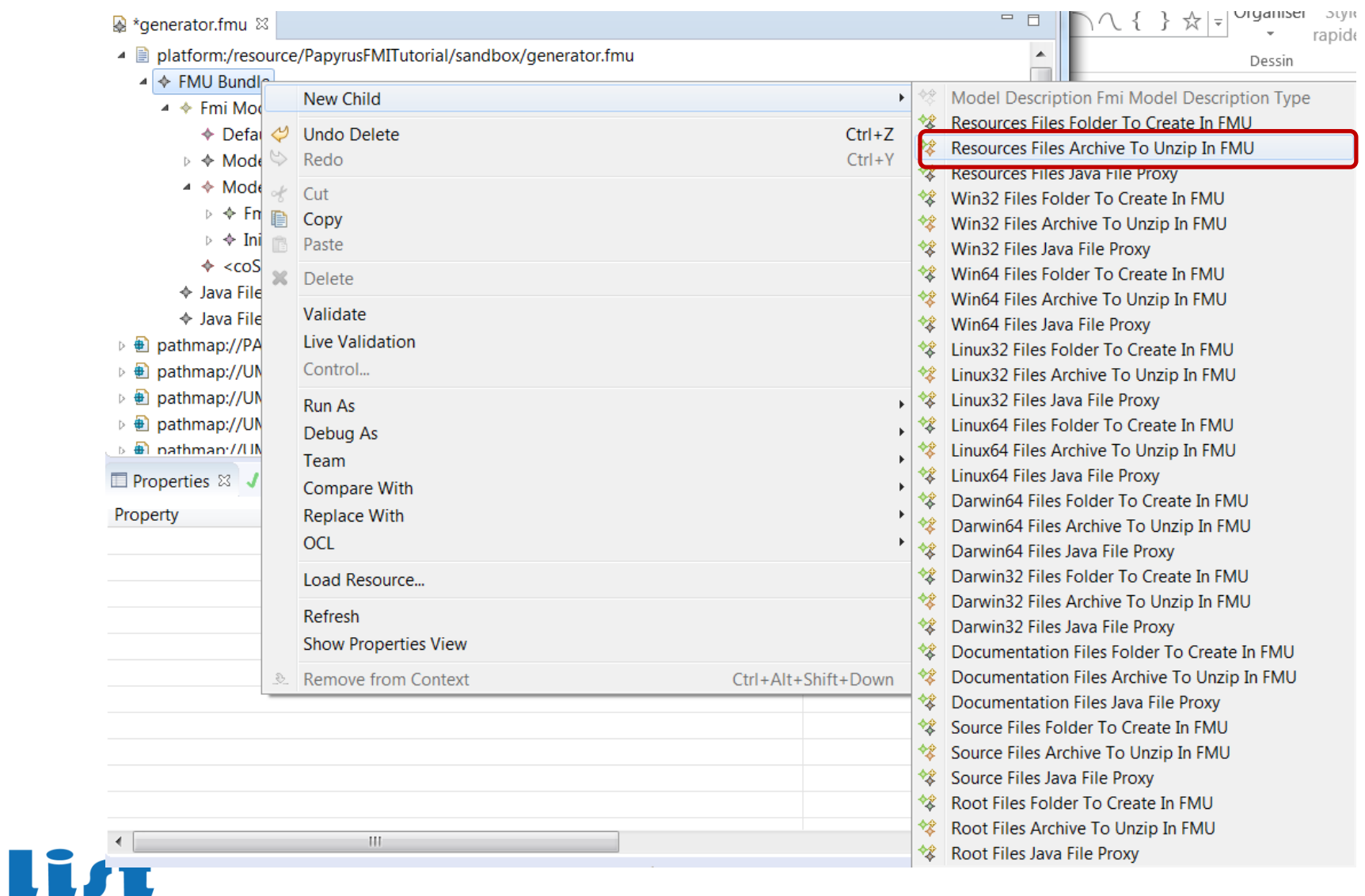

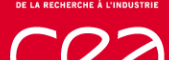

#### EXERCISE 1: ADD AN ARCHIVE IN RESOURCE FOLDER OF FMU…

 $\qquad \qquad \Box$ 

#### A generator.fmu ⊠

- ▲ a platform:/resource/PapyrusFMITutorial/sandbox/generator.fmu
	- $\triangleleft$   $\Leftrightarrow$  FMU Bundle
		- ▲ ◆ Fmi Model Description Type G-GRE-GRE022730
			- ← Default Experiment Type 0.0
			- $\triangleright \blacklozenge$  Model Variables Type
			- ▲ ◆ Model Structure Type
				- ▷ ◆ Fmi2 Variable Dependency
				- $\triangleright \Leftrightarrow$  Initial Unknowns Type
				- ♦ <coSimulation> Co Simulation Type generator
			- ♦ Archive To Unzip In FMU test
			- ♦ Java File Proxy
			- ← Java File Proxy
- ▷ *A* pathmap://PAPYRUS\_MOKA\_DATA\_VISUALIZATION/datavisualization.profile.uml
- pathmap://UML\_PROFILES/Ecore.profile.uml Þ 曲
- ▷ *A* pathmap://UML\_METAMODELS/UML.metamodel.uml
- **E all nathman://UMI\_PROFILES/Standard nrofile uml**

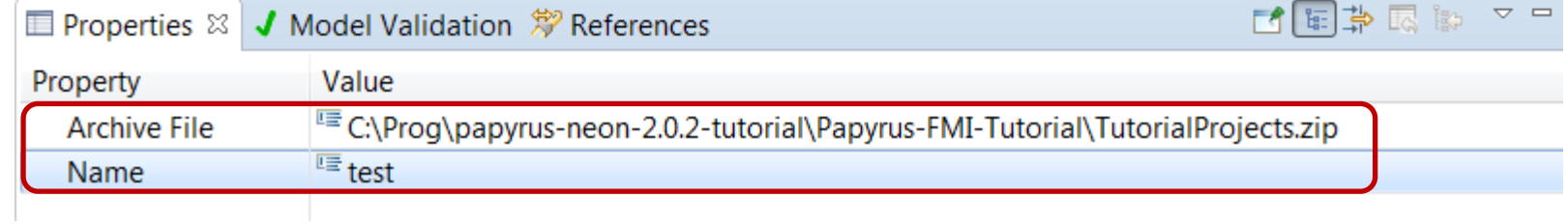

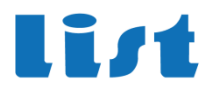

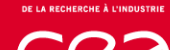

#### EXERCISE 1: ADD AN ARCHIVE IN RESOURCE FOLDER OF FMU…

Result after saving : open the FMU file as an Archive (out of eclipse)

**-a new folder named « test » is created inside FMU resource folder**

**- It contains the contents of the archive**

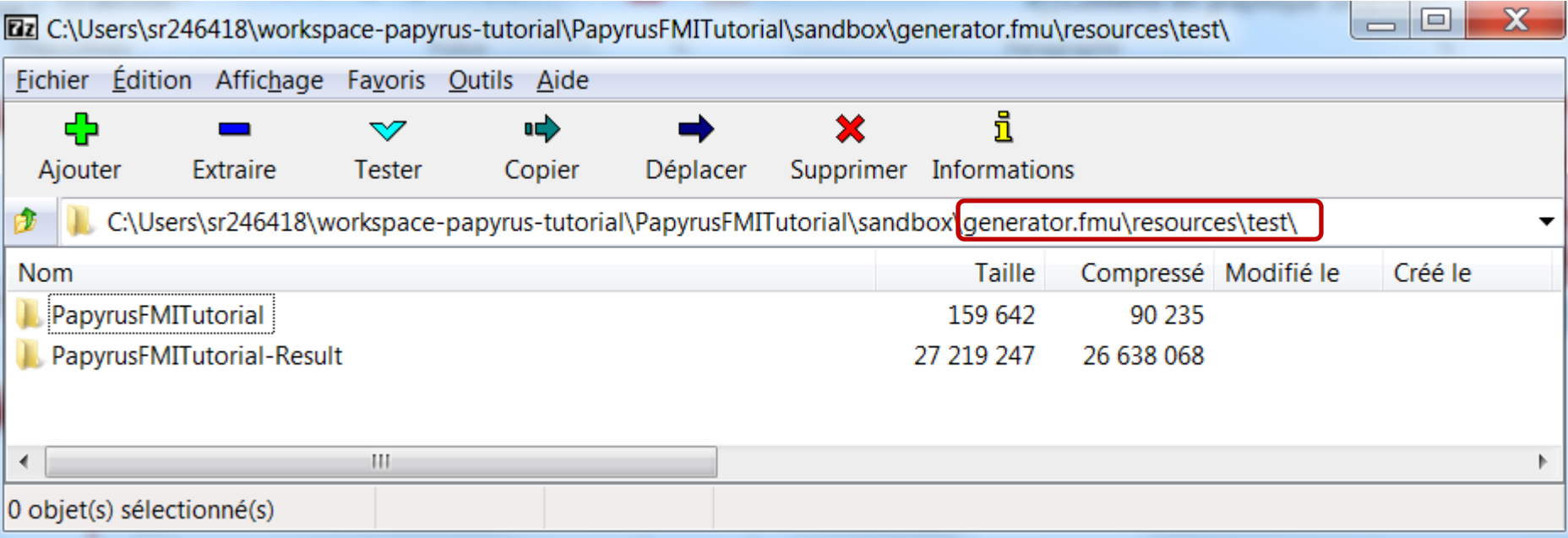

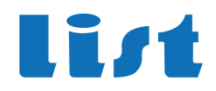

### **REPRESENTING FMU IN UML: THE FMI PROFILE**

- **Papyrus first class citizen are UML model elements**
	- **We must provide a mechanism to represent FMUs as UML model elements**
	- **This is the purpose of the FMI profile**
- **A profile allows to extend standard UML concepts with domain specific attributes**

#### • **FMI profile :**

- **Adds to UML elements FMI specific concepts**
- **Not a full one to one translation : only useful concepts for UML display/handling**
- **Includes a direct link to in-memory original FMU model**

#### • **FMU import in Papyrus**

• **model transformation from FMU metamodel to UML + FMI profile**

#### • **FMU generation**

- **model transformation from UML + FMI profile to FMU metamodel**
- **generation according Moka computation mechanism**

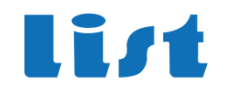

#### **FMI PROFILE OVERVIEW**

• **FMUs are represented as a special kind of Class**

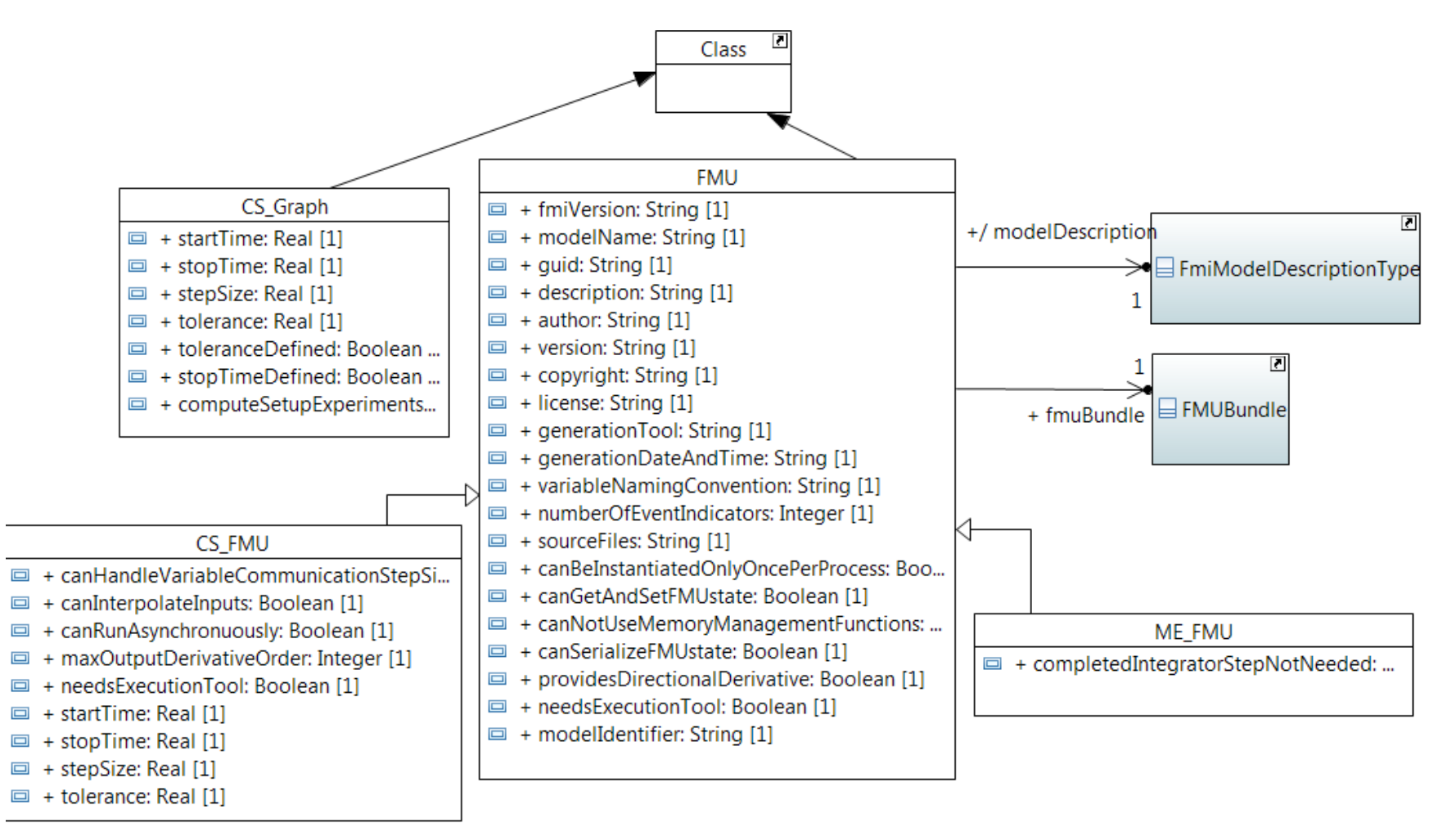

li*s*t

#### **FMI PROFILE OVERVIEW**

• **Scalar Variables are represented as a special kind of Class attributes**

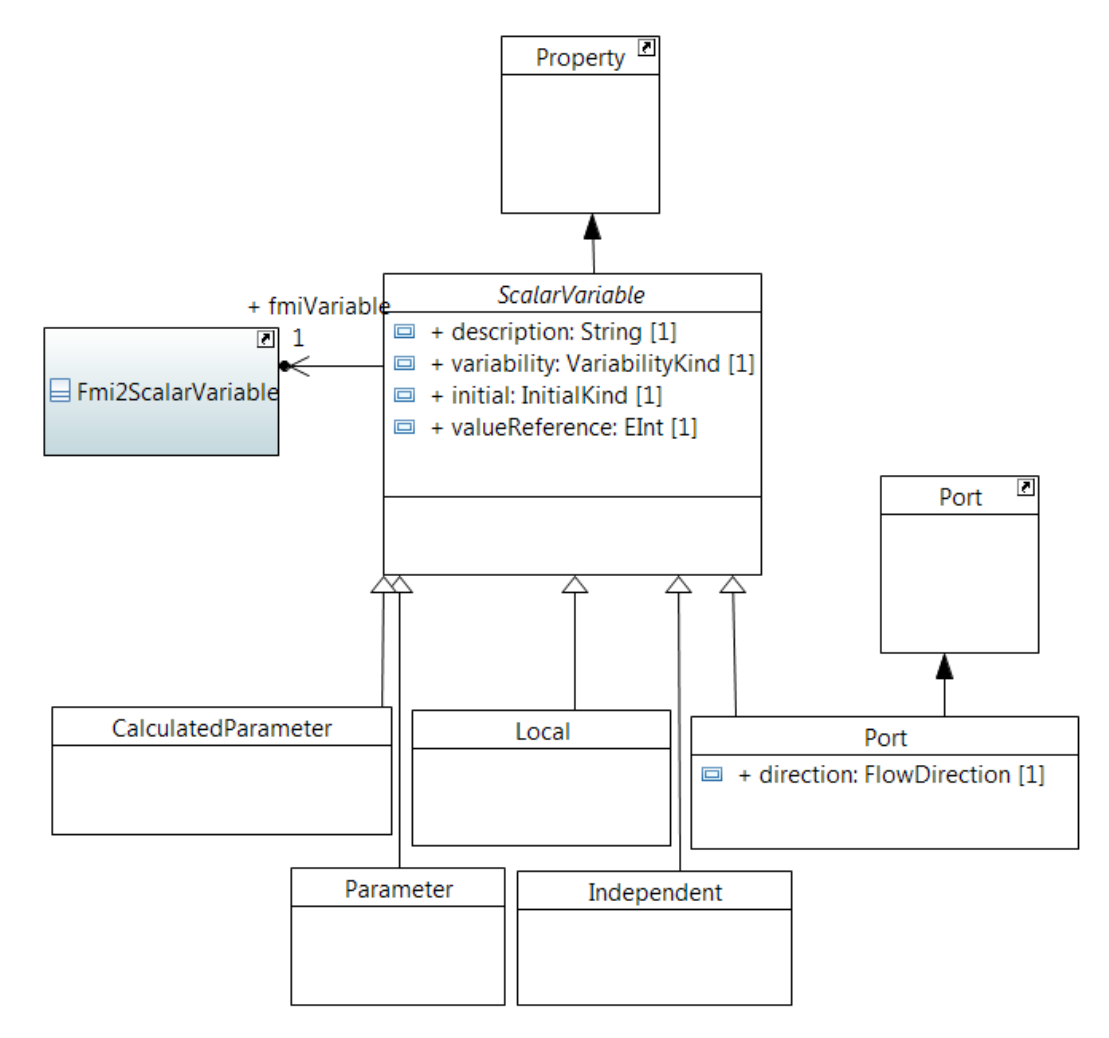

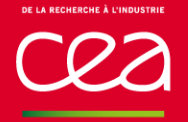

### **THE FMI MASTER FUNCTIONNALITY**

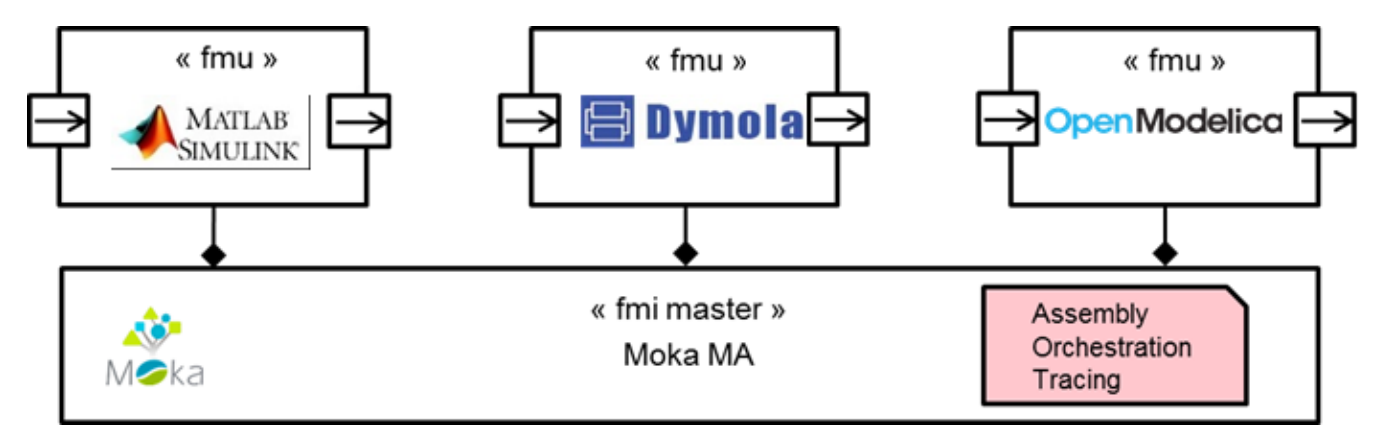

## • **Key features:**

- **Ability to import FMUs from FMI 2.0 compliant tools**
- **Definition of the co-simulation graphs (i.e., assembly of FMUs + configuration of simulation runs)**
- **Master algorithm specified by an executable UML model, along with a dedicated model library**
	- Fixed step size, no usage of rollbacks, but we have some plans to go further...
- **Visualization of co-simulation results with XY charts**

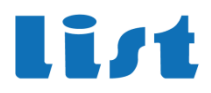

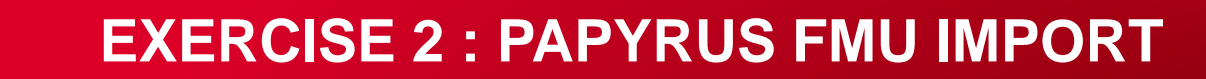

### **Create a new Papyrus project**

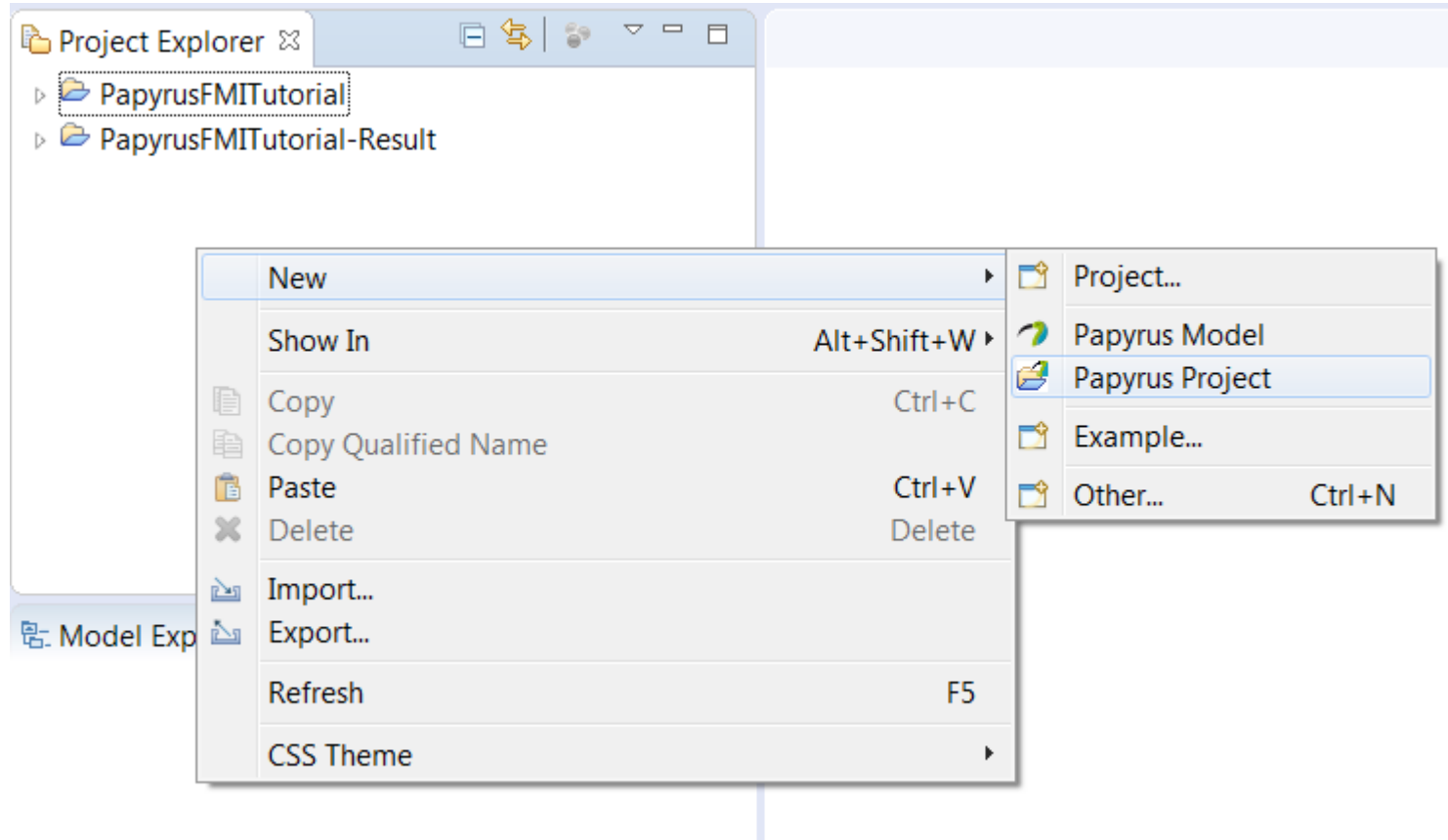

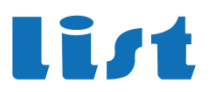

### **EXERCISE 2 : PAPYRUS FMU IMPORT**

### **Select UML -> next -> name the poject and the model file**

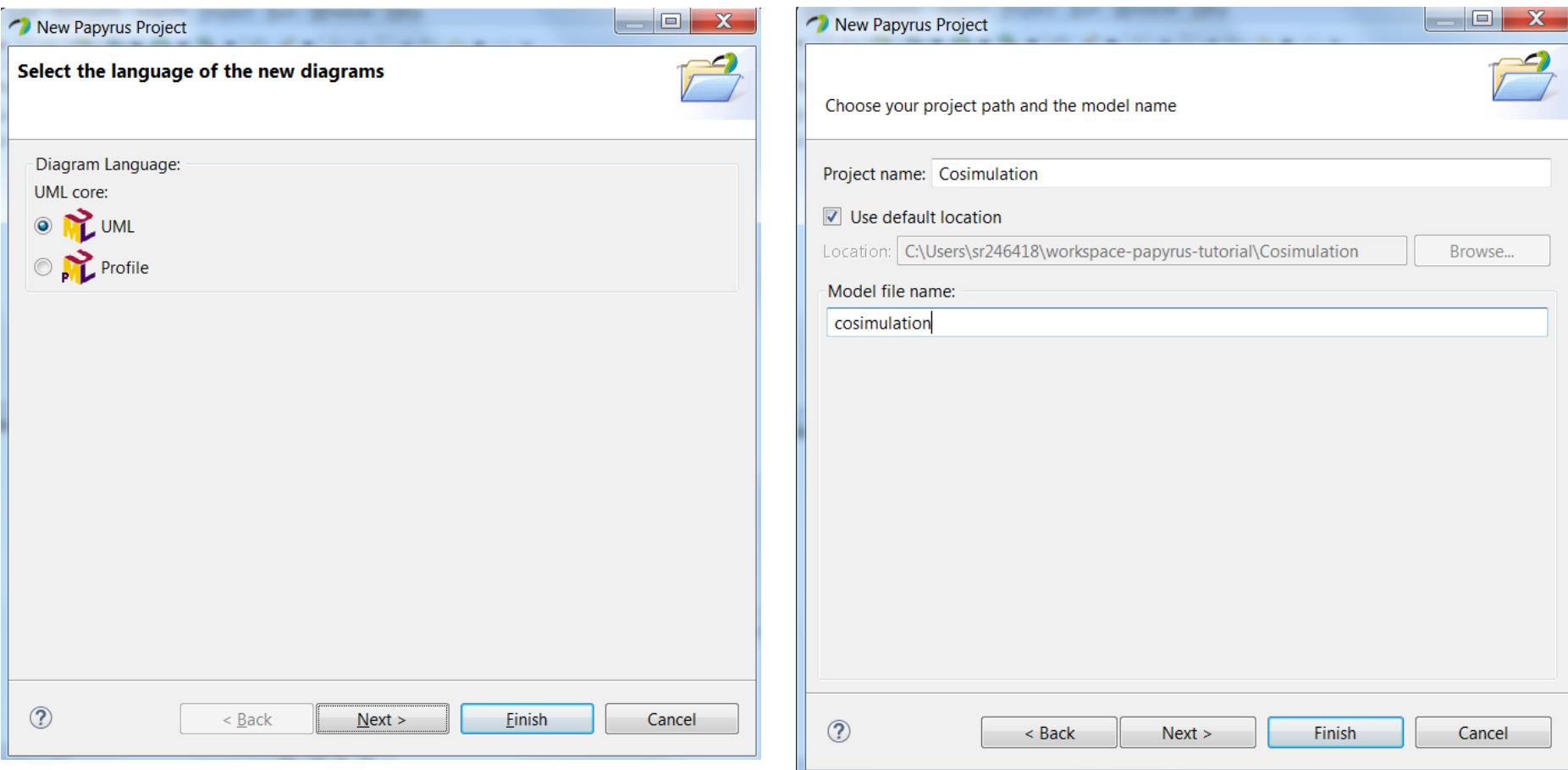

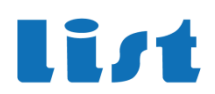

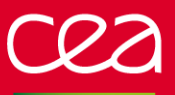

Ii*r*t

#### **EXERCISE 2 : PAPYRUS FMU IMPORT**

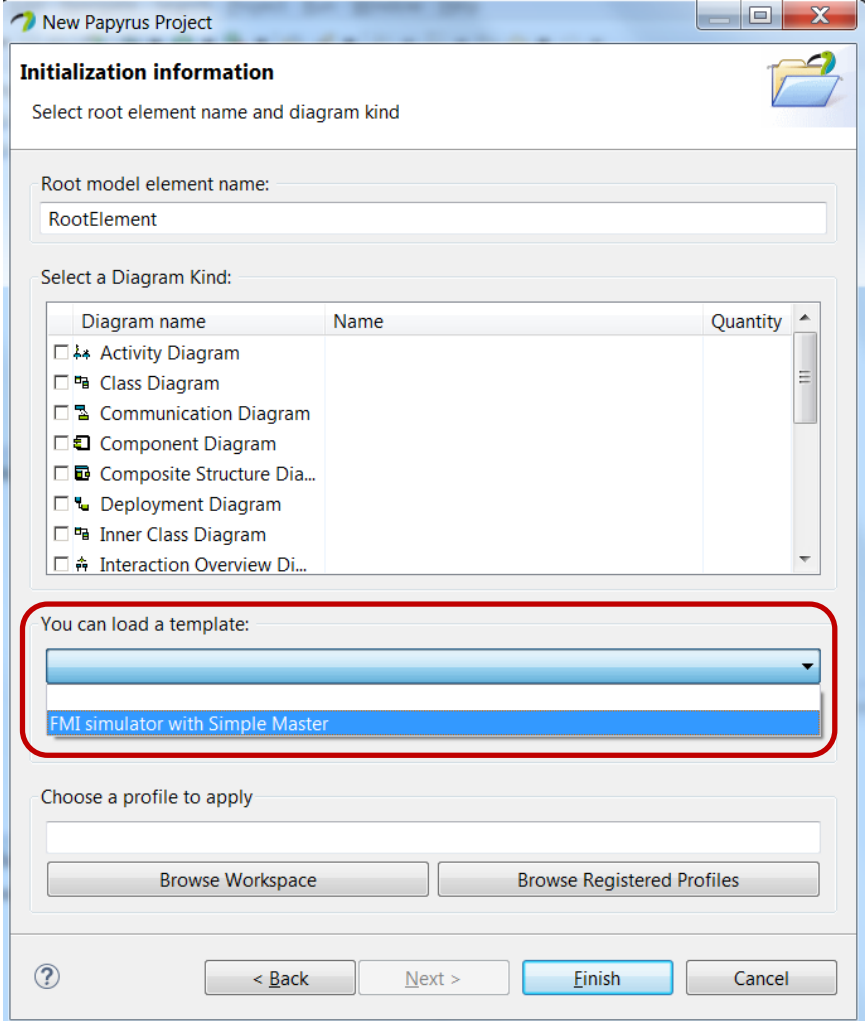

### **Select FMI simulator model template and finish**

### **predefined « ready to run » Simulator model**

### **EXERCISE 2 : PAPYRUS FMU IMPORT**

## **Open Simulator architecure diagram**

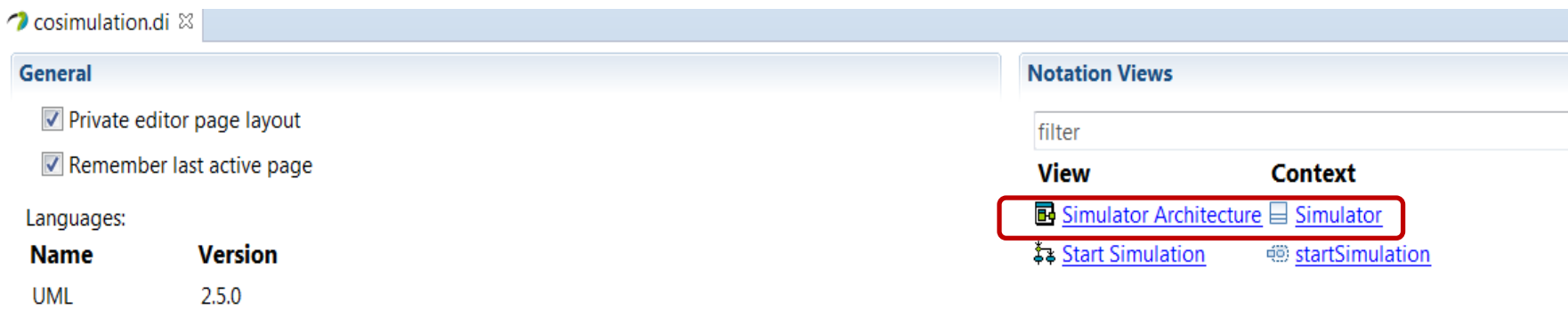

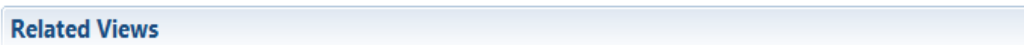

**Properties View** 

<sup>配</sup> Model Explorer

↓ Model Validation

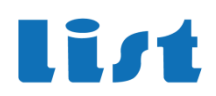

### **EXERCISE 2 : PAPYRUS FMU IMPORT**

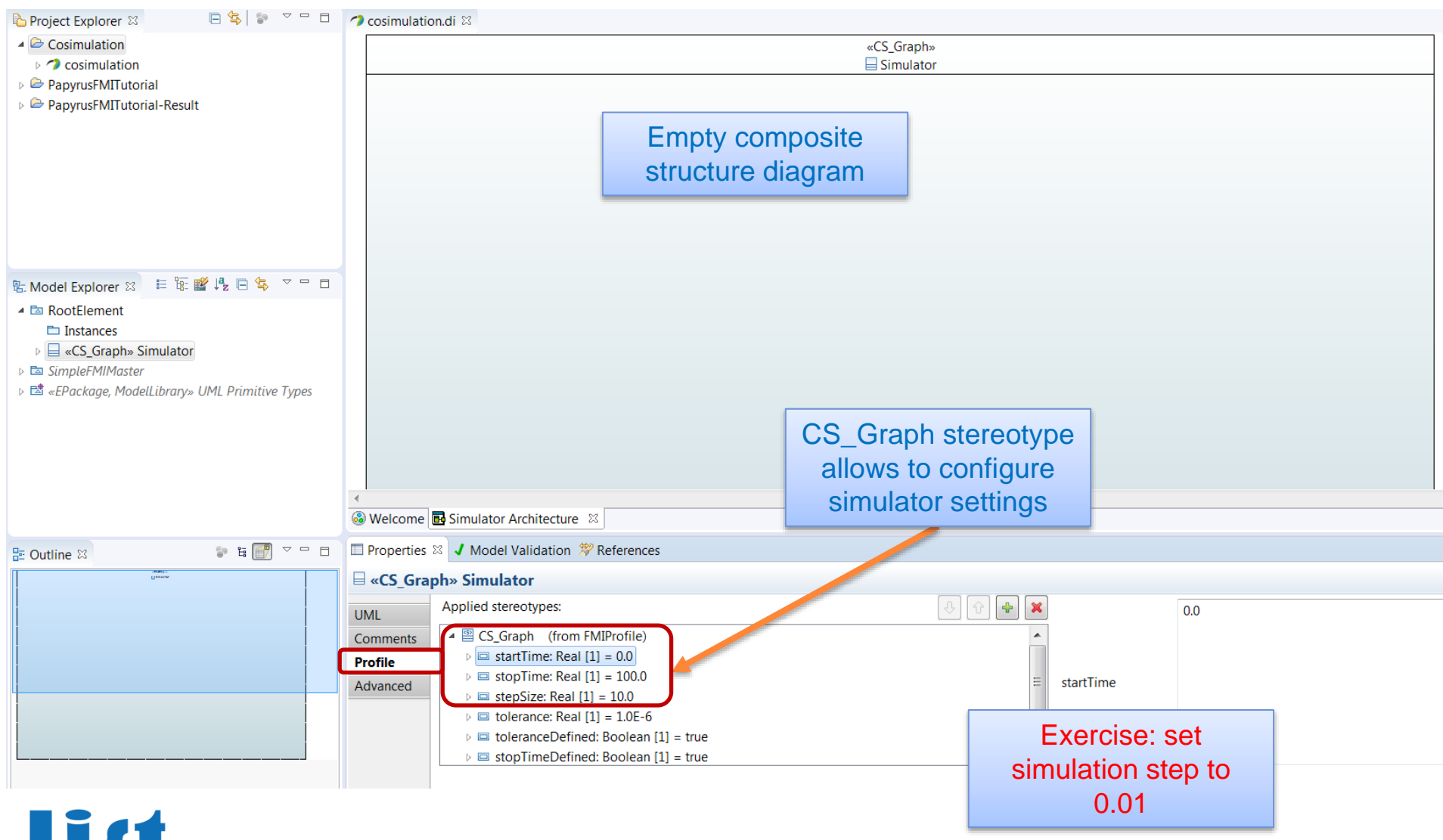

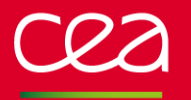

### **From model explorer root : right click, Moka, FMI, Import FMU for co-simulation**

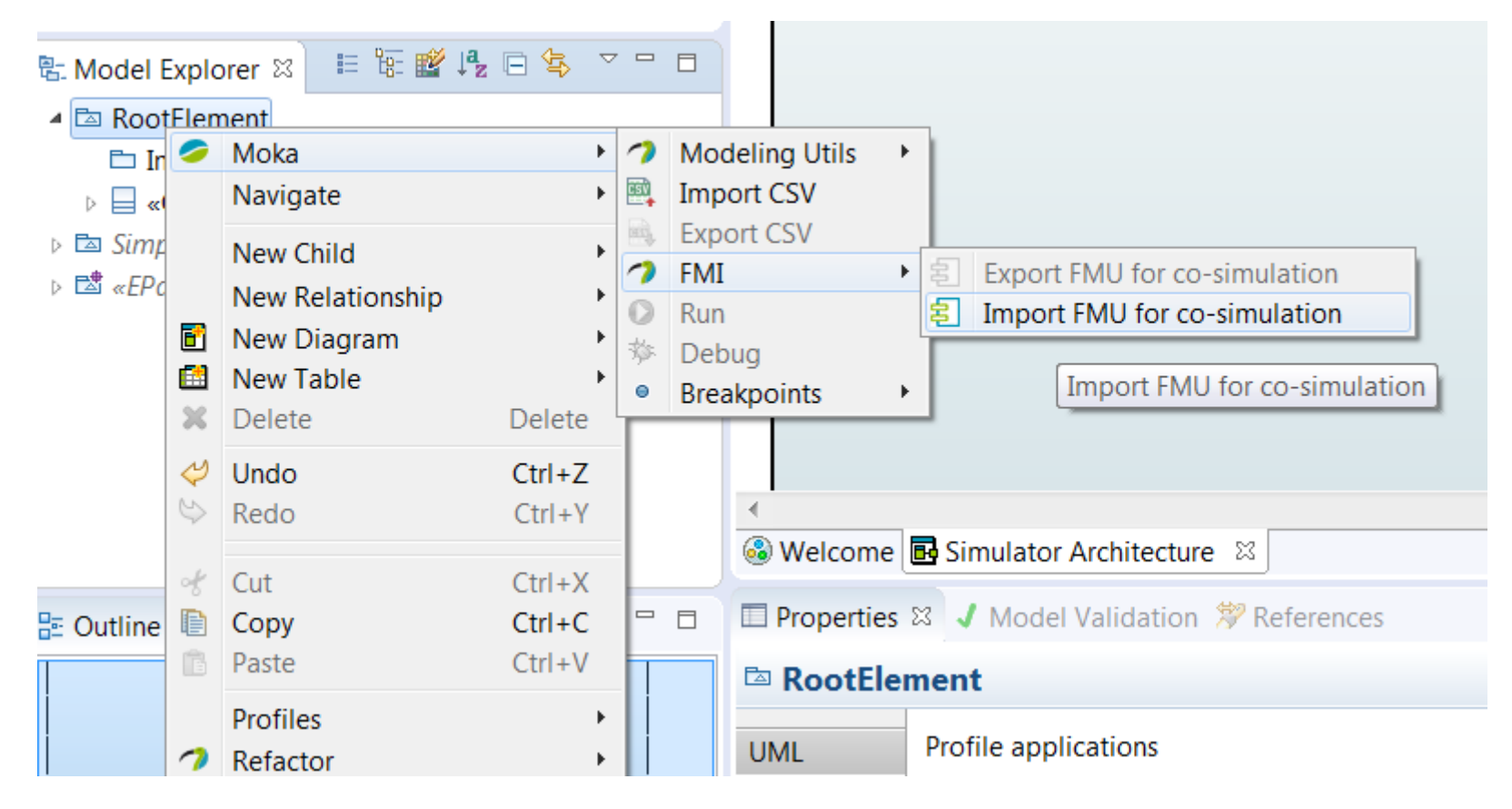

I T 71

### **EXERCISE 2 : PAPYRUS FMU IMPORT**

### **Model Library is useful to group several FMUs**

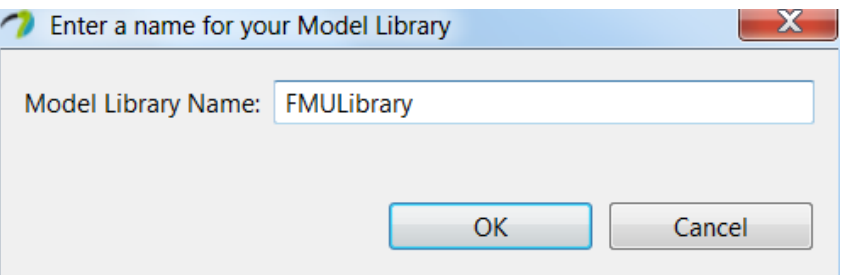

## **Select generator.fmu from workspace/PapyrusFMITutorial/input**

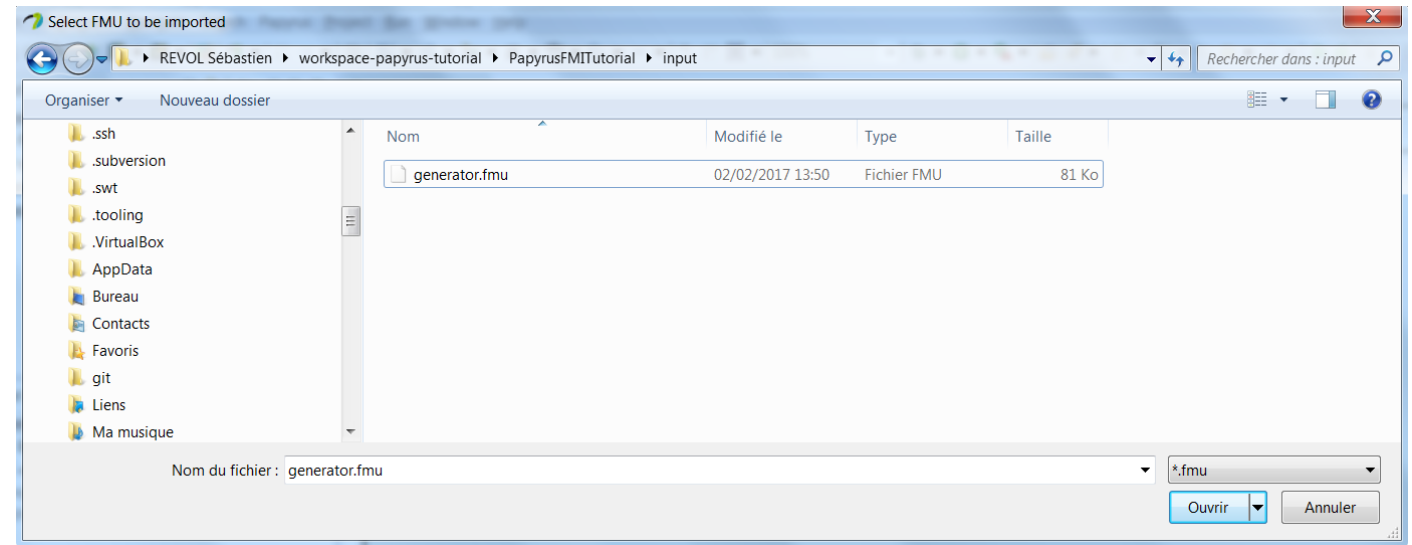

171

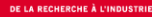

### **EXERCISE 2 : PAPYRUS FMU IMPORT**

### **We obtain a new Class named « generator » with an ouput port called « Out1 »**

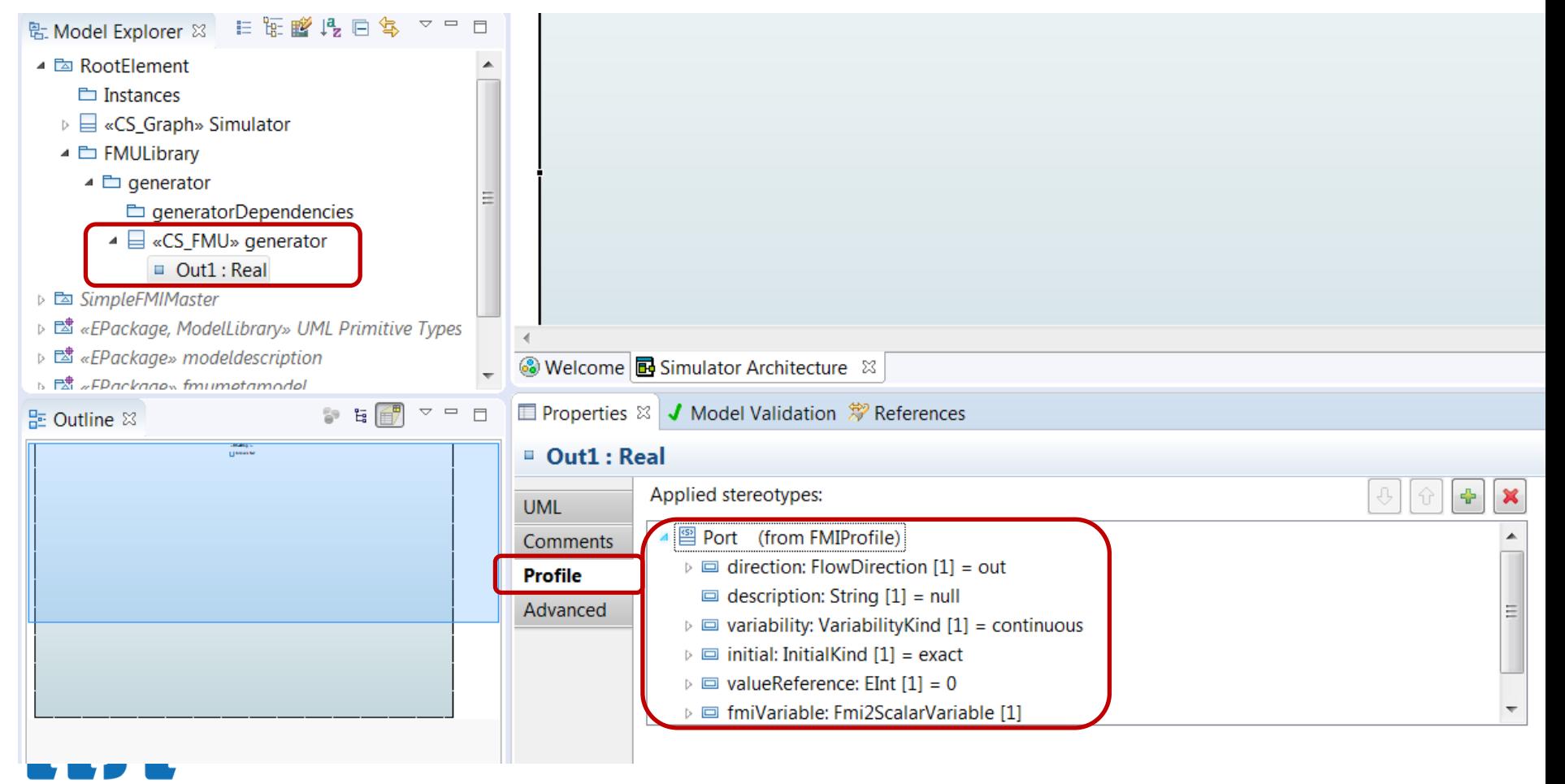

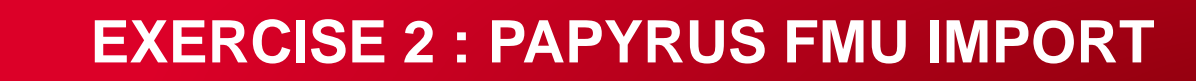

## **Drag and drop the class into the diagram, and select FMU-specific Papyrus drop strategy**

Drop type as typed property Create a composite part from FMU and create graphical view Change the default strategy

Þ

### **We get a new FMU instance**

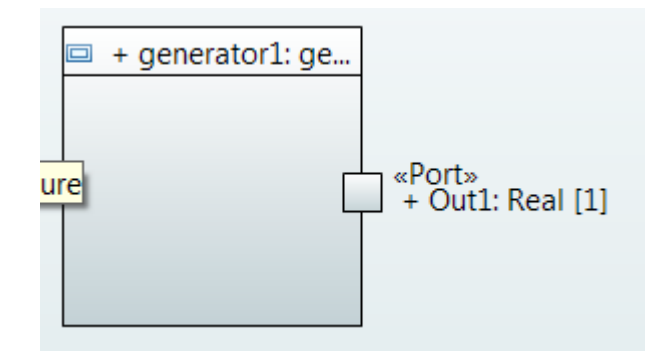

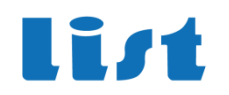

### **EXERCISE 2 : PAPYRUS FMU IMPORT**

**Create a new Moka Run configuration**

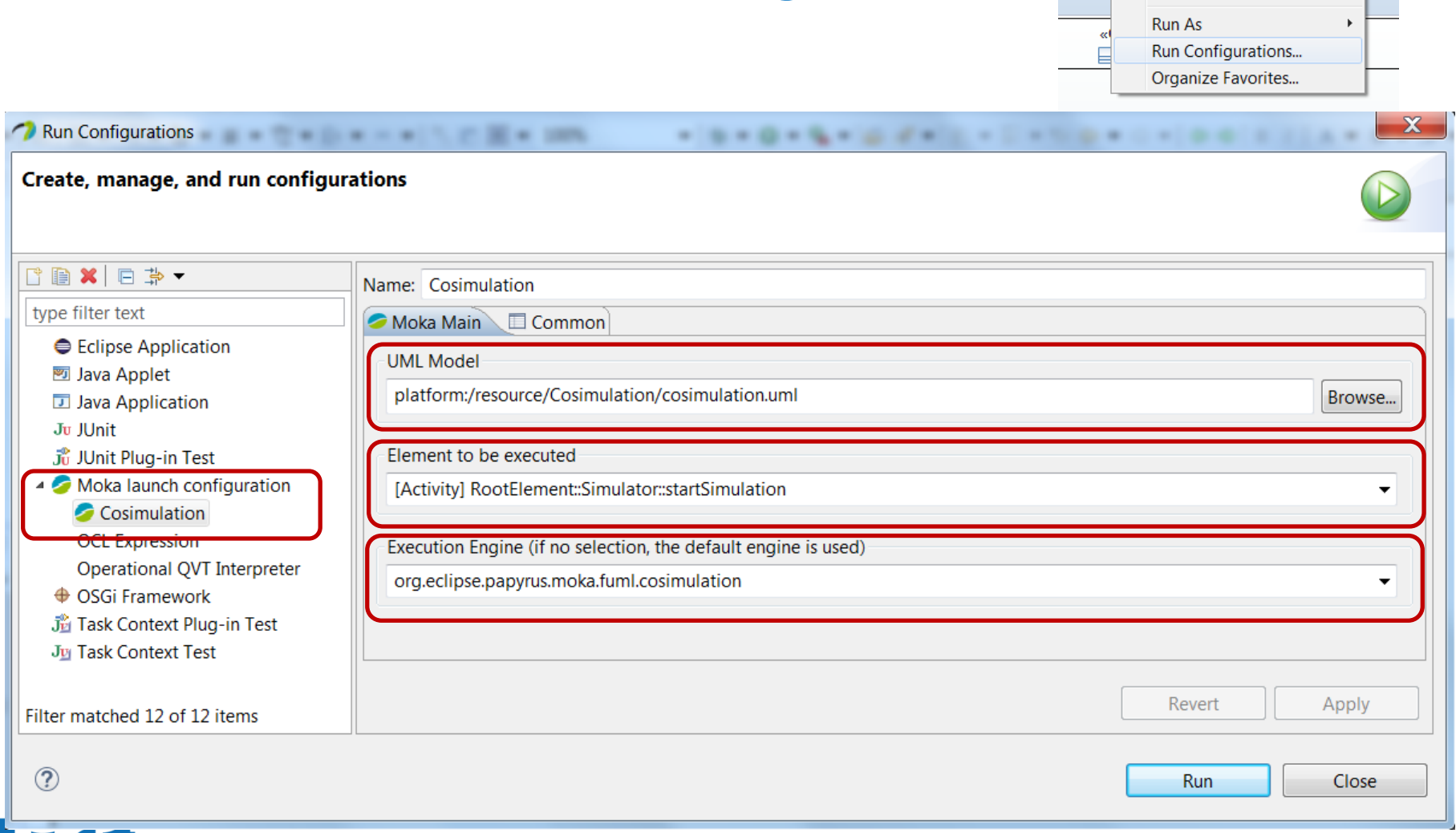

**\* ▼ ◎ ▼ ♀ ▼ ◎ イ** ▼ <mark>◎ マ</mark>

(no launch history)

 $\overline{\mathbf{v}}$ 

### **EXERCISE 2 : PAPYRUS FMU IMPORT**

### **If everything is ok….**

![](_page_36_Picture_3.jpeg)

### **A new simulation trace appears in project explorer (after refresh, press F5)**

![](_page_36_Picture_5.jpeg)

![](_page_36_Picture_6.jpeg)

**List** 

![](_page_37_Picture_1.jpeg)

#### **Import CSV into Papyrus Model**

![](_page_37_Picture_67.jpeg)

#### **A new « DataSource » appears in model explorer**

- ▲ 2 RootElement
	- **E** Instances
	- ▷ a «CS\_Graph» Simulator
	- ▲ E FMULibrary
		- $\triangle$   $\Box$  generator
			- □ generatorDependencies
			- ▲ a «CS\_FMU» generator
				- $\Box$  Out1 : Real
	- **B** «DataSource» fmi\_simulation\_trace
		- □ time : Real
		- $\Box$  generator1.0ut1 : Real

### **EXERCISE 2 : PAPYRUS FMU IMPORT**

#### **Create a new graph from the data source**

![](_page_38_Figure_3.jpeg)

### **Select the traces to display**

![](_page_38_Picture_59.jpeg)

![](_page_38_Picture_6.jpeg)

list

#### **EXERCISE 2 : PAPYRUS FMU IMPORT**

## **XY graphes are new kinds of Papyrus Diagrams**

![](_page_39_Figure_3.jpeg)

![](_page_40_Picture_0.jpeg)

![](_page_40_Picture_1.jpeg)

### **PART III**

### **PAPYRUS AS FMU DESIGNER**

**–**

![](_page_41_Picture_1.jpeg)

#### **EXECUTABLE UML OMG SPECIFICATIONS**

![](_page_41_Figure_3.jpeg)

#### **KEY SEMANTIC ASPECTS**

![](_page_42_Figure_2.jpeg)

#### **THE FMU EXPORT FUNCTIONNALITY**

![](_page_43_Picture_1.jpeg)

#### **MODELING AND SIMULATION OF REACTIVE ASPECTS**

![](_page_43_Figure_3.jpeg)

#### **Open PapyrusFMITutorial/input/SimpleFMU UML model**

![](_page_44_Picture_31.jpeg)

#### • **FMU Class key aspects :**

- **Should be an active class**
- **Should be stereotyped with FMIProfile::CS\_FMU stereotype**
	- No need to feel stereotypes attributes, they will be filled by Moka at export time
- **Can own several behaviors** 
	- Only one should be referenced as Classifier behavior
	- Other behaviors can be called from the Classifier behavior

#### $\equiv$  SimpleFMU Value Property **UML** ⊿ UML **Comments** <br />
<<br />
Activity><br />
FMU behavior **Classifier Behavior** Profile Extension Style  $\frac{1}{2}$  false **Is Abstract**  $\frac{1}{2}$  true Appearance Is Active  $\frac{1}{2}$  false **Rulers And Grid** Is Final Specialization **Extra** false Is Leaf **Advanced** <sup>■</sup>SimpleFMU Name

#### • **FMU Port key aspects**

- **Should be stereotyped with FMIProfile::Port stereotype**
	- **direction** (in/out) and **valueReference** (unique ID) should be specified
	- Other attributes will be generated at FMU export
- **Ports should have a type**
	- Only UML standard primitive types (Integer, Boolean, String, Real)
- **Ports should have a default value**
	- Only UML primitive types values (LiteralInteger, LiteralBoolean, LiteralString, LiteralReal)
- **Multplicity must be set to 1**

![](_page_46_Picture_70.jpeg)

#### • **Simple FMU behavior**

- **Unfinite loop**
- **Waiting on input changes**
- **And comparing the input versus 0**
- **Write true on output if input greater or equals to 0**

![](_page_47_Figure_6.jpeg)

**Rist** 

**EXERCISE 3 : : PAPYRUS FMU DESIGN**

Ii*r*t

#### • **Switch to Moka Debug Perspective**

![](_page_48_Picture_3.jpeg)

#### • **Create new Moka run configuration**

![](_page_49_Picture_31.jpeg)

list

#### • **FMU controller allows to :**

- **Change inputs**
- **Configure size and run FMI steps**

![](_page_50_Figure_4.jpeg)

i st

![](_page_51_Picture_0.jpeg)

![](_page_51_Picture_1.jpeg)

#### **PART IV**

#### **FMU GENERATION**

**–**

![](_page_52_Picture_0.jpeg)

#### int **THE FMU EXPORT FUNCTIONNALITY**

#### • **Architecture of exported FMUs**

![](_page_52_Figure_3.jpeg)

#### • **No code generation**

- **Only the modelDescription.xml is generated**
- **The generated FMU includes the UML model a minimal Moka interpreter**
- **And a generic DLL implementing the FMI interface and interacting with Moka**

**EXERCISE 4 : PAPYRUS FMU GENERATION**

• **From the FMU Class : right click, Moka, FMI, Export FMU for co-simulation**

![](_page_53_Figure_2.jpeg)

## **EXERCISE 4 : PAPYRUS FMU GENERATION**

- **Provide an FMU name (FMI model identifier)**
- **Select the target directory**
- **Select the target platform** 
	- **Currently only win64, Linux32 and Linux64 are supported**
	- **Other platforms can be supported on demand**
- **Optionally : a JRE can be embedded in the FMU**
	- **Can be a minimal JRE (example Linux Embedded )**
	- **Useful if target platform doesn't have a JRE installed**

![](_page_54_Picture_57.jpeg)

**EXERCISE 4 : PAPYRUS FMU GENERATION**

![](_page_55_Picture_1.jpeg)

![](_page_55_Figure_2.jpeg)

• **FMU structure and modelDescription.xml**

```
<? xml version="1.0" encoding="utf-8"?>
```

```
<fmiModelDescription fmiVersion="2.0" generationDateAndTime="2017-02-06T22:29:56.920+01:00" generationTool="Moka FMU exporter" guid="-
  <CoSimulation canBeInstantiatedOnlyOncePerProcess="true" canGetAndSetFMUstate="false" canHandleVariableCommunicationStepSize="true"
  <ModelVariables>
    <ScalarVariable causality="input" initial="approx" name="in" valueReference="0" variability="discrete">
      <Real start="-1.0"/>
    </ScalarVariable>
    <ScalarVariable causality="output" initial="exact" name="out" valueReference="1" variability="discrete">
      <Boolean start="false"/>
    </ScalarVariable>
  </ModelVariables>
  <ModelStructure>
    <Outputs>
      <Unknown index="2"/>
    </Outputs>
  </ModelStructure>
</fmiModelDescription>
```
FROM RESEARCH **EXERCISE 4 : PAPYRUS FMU GENERATION**

- **Import generated FMU in first co-simulation model (cf exercise 2)**
	- **Connect generator output to SimpleFMU input**

![](_page_56_Figure_3.jpeg)

li*i*t

#### • **Re-run simulation**

![](_page_57_Figure_2.jpeg)

#### • **Re-import new CSV**

![](_page_57_Figure_4.jpeg)

#### • **On Master Side :**

- **FMU parameters configuration (almost there!)**
- **Simulation debug (breakpoints at time, at port value, step by step simulation, runtime values visualization…)**
- **Delegation to external master (Cosim or Model exchange)**
- **Improve logging interface (select values to be logged, direct graph generation without CSV import)**
- **.mat file simulation trace support**

#### • **On Slave Side :**

- **State machine support (almost there!)**
- **Rollback support**
- **Performance improvement**
- **New target platform support**

#### • **Part of these features will be developed in OpenCPS ITEA project**

# **THANK** YOU

Acknowledgments to the LISE team for their direct and indirect contributions to this presentation.

![](_page_59_Picture_2.jpeg)

### **GETTING STARTED WITH MOKA: [HTTPS://WIKI.ECLIPSE.ORG/PAPYRUS/](https://wiki.eclipse.org/Papyrus/UserGuide/ModelExecution) USERGUIDE/MODELEXECUTION**

### **VIDEO TUTORIALS : HTTPS://WWW.YOUTUBE.COM/CHANN [EL/UCXYPOBLZC\\_RKLS7\\_K2DTWYA](https://www.youtube.com/channel/UCxyPoBlZc_rKLS7_K2dtwYA)**

![](_page_59_Picture_5.jpeg)